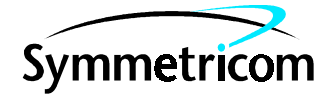

# TimeSource 3000

# Software Release Document

Release 1.02.02

097-72000-15 Issue 1: Feb 00

### Symmetricom, Inc. 2300 Orchard Parkway San Jose, CA 95131-1017

http://www.symmetricom.com

Copyright © 2000 Symmetricom, Inc. All rights reserved. Printed in U.S.A.

All product names, service marks, trademarks, and registered trademarks used in this document are the property of their respective owners.

### Contents

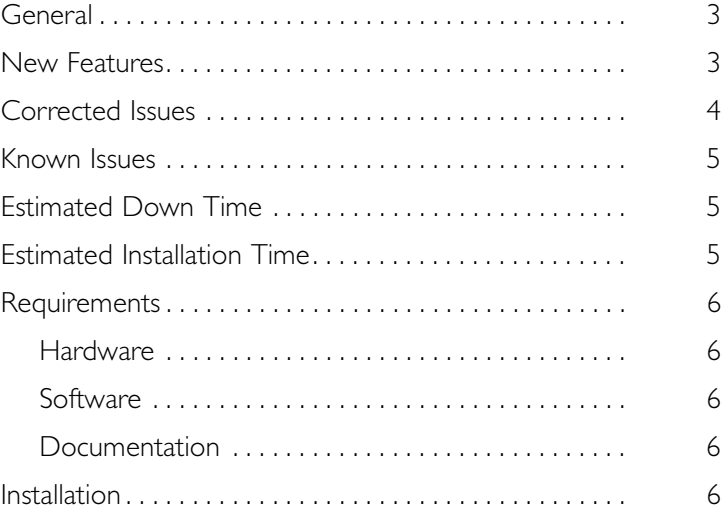

## <span id="page-2-0"></span>General

This document provides information about Release 1.02.02 of the software for Symmetricom's TimeSource 3000.

Symmetricom is a registered trademark and TimeSource is a trademark of Symmetricom, Inc. All other product names, service marks, trademarks, and registered trademarks used in this document are the property of their respective owners.

The TimeSource 3000 Shelf is shipped from the factory with software installed. The procedure in this document should be used only for reinstalling existing software, or for installing a software upgrade.

### <span id="page-2-1"></span>New Features

This release of the software includes the following new features:

- The Delete User Security command was added, to allow a system administrator to delete a user.
- The Edit Communication command was added, to change communication port parameters.
- The Enter User Security command was added, to allow a system administrator to enter a new user, including the user name, password, and access level.
- The Retrieve Communication command was added, to display communication port parameter settings.
- The Retrieve GPS Status command was added, to display the position of the GPS receiver, UTC time, and status information for each of the GPS satellites in view.
- The Retrieve User Security command was added, to allow a system administrator to retrieve security parameters for a single user or for all users.
- The Set Source Identifier command was added, to set the name of the equipment sending the message.
- Command parameters were modified to implement the following new features:
	- Time of Day output: NTP Type 4 or Cisco format
	- Software and hardware flow control
	- Alarm conditioning
	- Eight additional T1 outputs option
	- IRIG-B format Time of Day outputs option

### <span id="page-3-0"></span>Corrected Issues

This release of the software includes the following corrections:

• *Issue 0-04:* When downloading the DEV1.hex or GPS.hex file to the TimeSource 3000, there was no COMPL response to the CPY-MEM command.

*Correction:* When downloading the DEV.hex or GPS.hex file to the TimeSource 3000, there is a COMPL response to the CPY-MEM command.

• *Issue 0-10:* The <atag> parameter in autonomous messages showed "ct" instead of a number which increments with each message.

*Correction:* The <atag> parameter in autonomous messages shows a number which increments with each message.

• *Issue 0-25:* The alarm logic allowed a higher severity alarm to be overridden by a lower severity alarm.

*Correction:* The alarm logic does not allow a higher severity alarm to be overridden by a lower severity alarm.

• *Issue 0-28:* If a line of text was repeatedly sent to the TimeSource 3000 without waiting for a response between entries, the third or fourth deny message occasionally showed only a partial representation of the text string that was entered.

*Correction:* If a line of text is repeatedly sent to the TimeSource 3000 without waiting for a response between entries, all deny messages show the complete representation of the text string that was entered.

# <span id="page-4-0"></span>Known Issues

This release of the software includes the following issue:

• *Issue 4-51:* After installing this software release, the system performance may enter the degraded region of the PRS mask for up to 1 hr*.*

*Workaround:* None.

<span id="page-4-1"></span>Estimated Down Time

Not applicable.

# <span id="page-4-2"></span>Estimated Installation Time

Installing this software release takes approximately 30 minutes.

# <span id="page-5-0"></span>**Requirements**

The hardware, software, and documentation required to operate this software release is listed below.

### <span id="page-5-2"></span>Hardware

A PC with the following minimum items is required.

- 90 MHz Pentium
- 8 MB RAM
- One available serial communications port
- CD-ROM drive

### <span id="page-5-3"></span>Software

The software listed below is required/recommended for the PC.

- Windows 95, Windows 98, or Windows NT 4.0 operating system (required)
- Terminal emulation software with Y-modem capability

### <span id="page-5-4"></span>Documentation

Use the manual/revision listed below. Higher revisions of the manual can also be used.

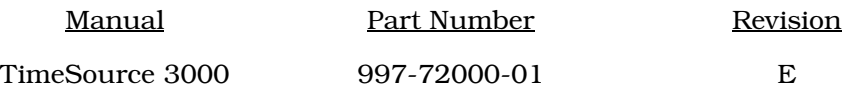

## <span id="page-5-1"></span>Installation

To install this software release, follow the steps in Procedure [A](#page-6-0).

<span id="page-6-0"></span>Procedure A. Software Installation

Step Procedure

Use this procedure to install the software in the TimeSource 3000. This procedure assumes that the TimeSource 3000 Shelf is installed and powered.

*Caution: After installing this software release, the system performance may enter the degraded region of the PRS mask for up to 1 hr.* 

*Note:* In this procedure, ignore all responses and alarms not specifically mentioned.

*Equipment:*

1. A computer that accepts a CD-ROM drive, has a hard drive with at least 2 megabytes of disk space available, and has an ASCII terminal emulation program capable of a Y-modem batch transfer of files. The computer must have an RS-232 connection to the shelf with the following settings: local echo off, 8 data bits, no parity, I stop bit, and 9600 baud.

2. The TimeSource 3000 CD-ROM labeled 092-72010-02 Version 1.02.02.

<span id="page-6-1"></span>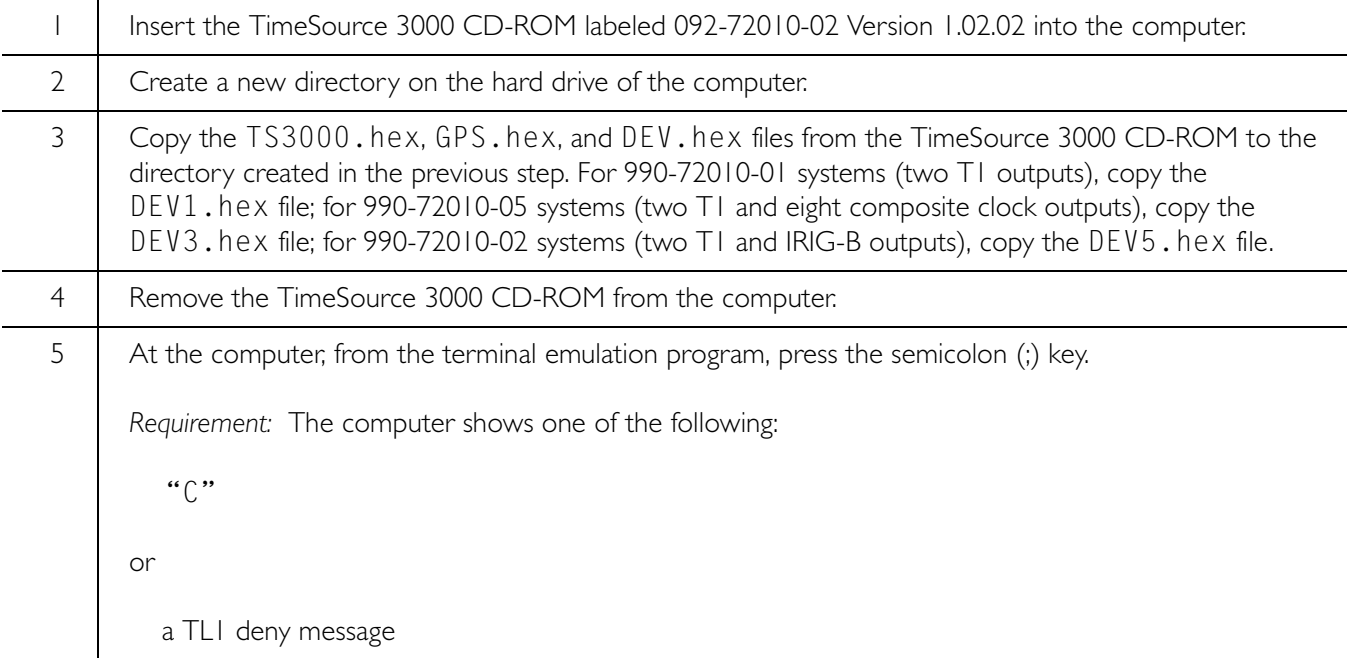

#### Procedure A. Software Installation (cont'd)

<span id="page-7-2"></span><span id="page-7-1"></span><span id="page-7-0"></span>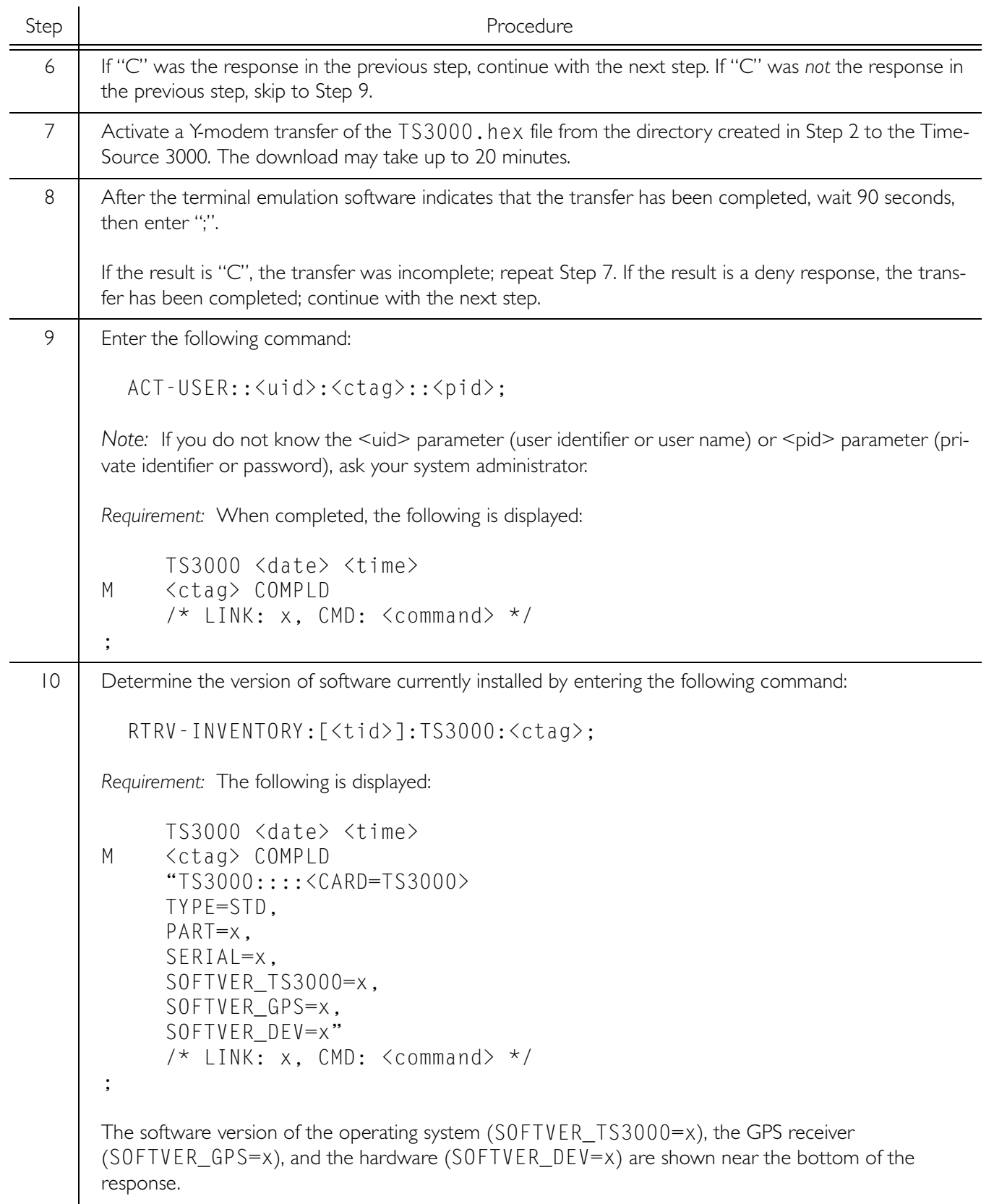

Procedure A. Software Installation (cont'd)

<span id="page-8-3"></span><span id="page-8-2"></span><span id="page-8-1"></span><span id="page-8-0"></span>

| Step            | Procedure                                                                                                    |                                                                                                  |                                                                        |
|-----------------|----------------------------------------------------------------------------------------------------|--------------------------------------------------------------------------------------------------|------------------------------------------------------------------------|
| $\vert \ \vert$ | Determine if the latest software versions are installed by comparing the results of the previous step with<br>the software versions in this software release. This software release includes the following:                                                                                                    |                                                                                                  |                                                                        |
|                 | Software<br>Operating System software (SOFTVER_TS3000=x)<br>GPS Receiver software (SOFTVER_GPS=x)<br>Plus one of the following:<br>Hardware (SOFTVER_DEV=1) for 090-72010-01                                                                                                    |                                                                                                  | Version in this release<br>1.02.02<br>1.01.01<br>1.02.01               |
|                 | Hardware (SOFTVER_DEV=3) for 090-72010-05<br>Hardware (SOFTVER_DEV=5) for 090-72010-02                                                                                                    |                                                                                                  | $1.02.01 - 1.01.01$<br>$1.02.01 - 1.01.01$                             |
| 12              | If no further downloading is required, skip to Step 19. To download files, continue with the next step.                                                                                                    |                                                                                                  |                                                                        |
|                 | Note: If any alarms are present, clear them.                                                                                                    |                                                                                                  |                                                                        |
| 3               | Based on the results of Step 11, determine which software files are to be downloaded, then the <aid><br/>associated with that software, and the file name for that software from the following:</aid>                                                                                                    |                                                                                                  |                                                                        |
|                 | Software<br>Operating System software<br>GPS Receiver software<br>Plus one of the following:<br>Hardware (for 990-72010-01)<br>Hardware (for 990-72010-05)<br>Hardware (for 990-72010-02)                                                                                                    | $\leq$ aid $\geq$<br>TS3000<br><b>GPS</b><br><b>DEVI</b><br>DEV <sub>3</sub><br>DEV <sub>5</sub> | File Name<br>TS3000.hex<br>GPS.hex<br>DEV1.hex<br>DEV3.hex<br>DEV5.hex |
|                 | Notes:<br>1. The <aid> and file name will be used in the next two steps.<br/>2. Downloading any of the DEV files will take the system out of service for up to 20 minutes.</aid>                                                                                                    |                                                                                                  |                                                                        |
| 4               | Enter the following command with the appropriate <aid> (determined in the previous step):<br/>CPY-MEM:: &lt; aid&gt;: ctag:: AUX,, WKG: PGM;<br/>Note: The Y-modem transfer in the next step must be started within 60 seconds of entering the CPY -<br/>MEM command above, or the system will time out, and the CPY-MEM command will have to be re-<br/>entered.</aid> |                                                                                                  |                                                                        |
|                 |                                                                                                    |                                                                                                  |                                                                        |
|                 |                                                                                                    |                                                                                                  |                                                                        |
| 15              | Activate a Y-modem transfer of the appropriate file (from Step 13) from the directory created in Step 2<br>to the TimeSource 3000. The download may take up to 20 minutes.                                                                                                    |                                                                                                  |                                                                        |
| 16              | After the terminal emulation software indicates that the transfer has been completed, wait 90 seconds.<br>Requirement: Either a TLI completed message or a TLI deny message is displayed.<br>Note: If the TS3000. hex or DEV. hex file was downloaded, the user is logged off. If the GPS. hex<br>file was downloaded, the user remains logged on.                      |                                                                                                  |                                                                        |
|                 |                                                                                                    |                                                                                                  |                                                                        |
|                 |                                                                                                    |                                                                                                  |                                                                        |

#### Procedure A. Software Installation (cont'd)

<span id="page-9-1"></span><span id="page-9-0"></span>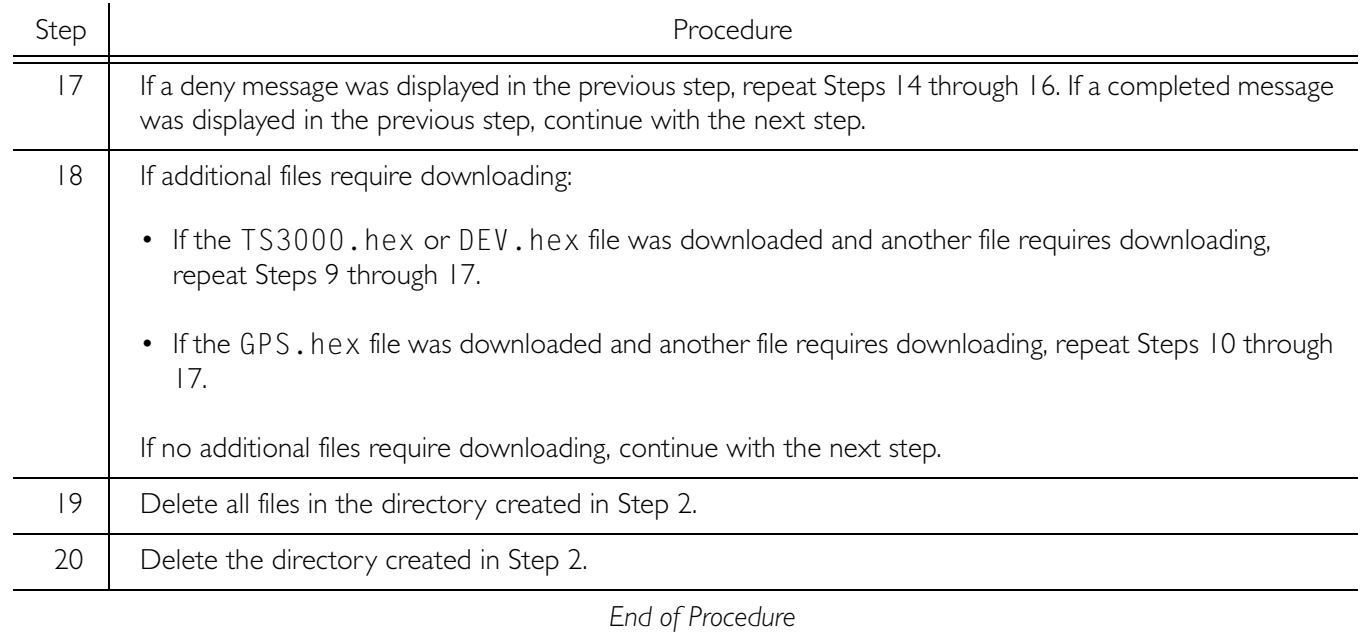